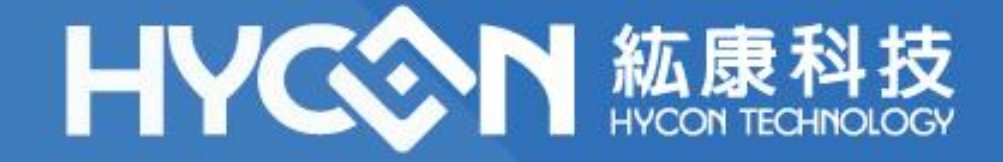

## **HY17P68 Series BIE應用注意事項** .

**HYCON FAE Dept. 2022.01.28 V03**

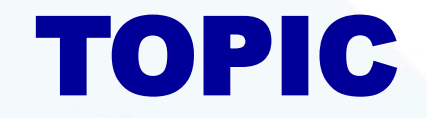

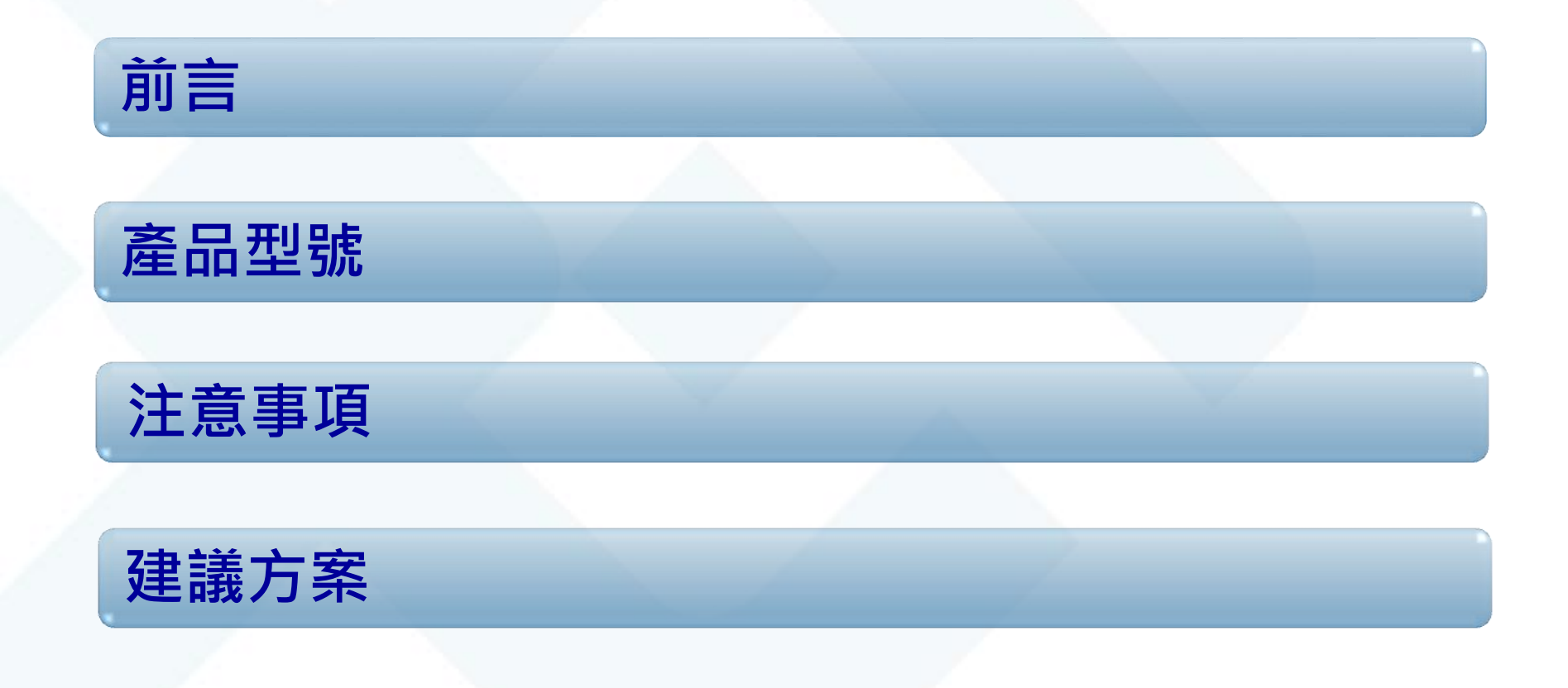

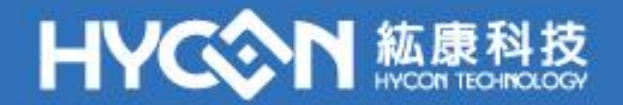

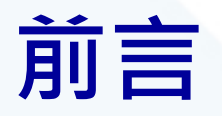

#### ◆針對HY17P68產品在使用BIE功能時的注意事項說明, 並提出建議方式。

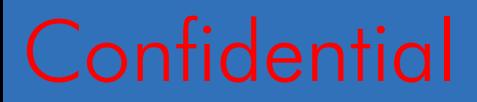

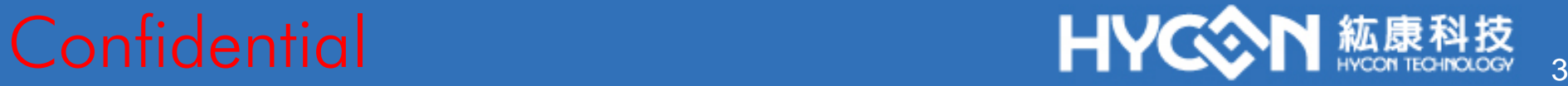

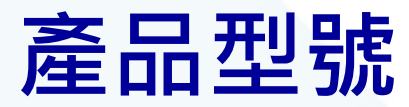

此應用注意事項適用以下產品型號 ● HY17P68 系列產品 型號:HY17P68-D000 HY17P68-L064 HY17P68-L100

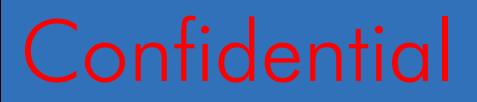

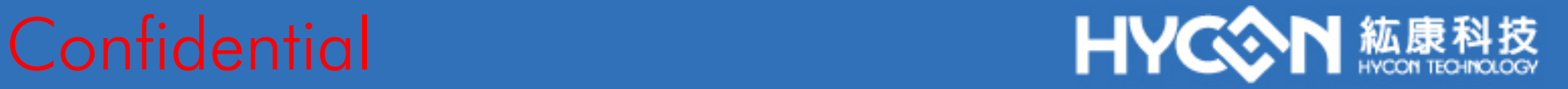

# **注意事項-1**

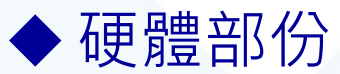

● 使用8.5V外灌VPP電壓進行BIE燒錄時,周邊電路可能會造成電壓 下降,導致BIE燒錄失敗,故建議使用8.6V~8.7V操作。

#### 軟體部份

● 不論採用內部昇壓或外灌VPP電壓方式進行BIE時,一定要使用 HYCON所提供的『HY17P68WR3.c』或『17P68WR3.asm』裡 的函式進行BIE燒錄;當燒錄完成後需 Delay 300mS,用戶再重 新設定LCD相關暫存器,才可以在正常模式下使用。 (外灌VPP電壓方式需移除外灌電壓才算燒錄完成,再進行 Delay300mS) 操作BIE讀寫前必須關閉GIE中斷

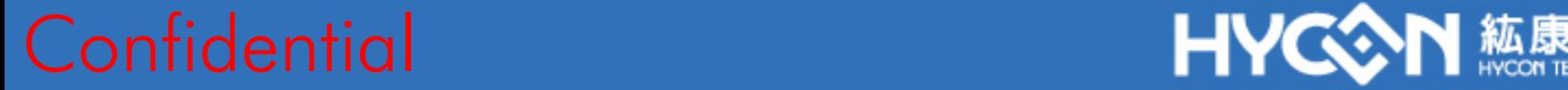

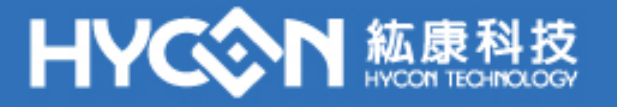

# **注意事項-2**

#### 軟體部份

不論採用內部昇壓或外灌VPP電壓進行BIE燒錄,必須使用HYCON 提供的函式(參考注意事項-1), 且該函式必須放在Interrupt Vector後

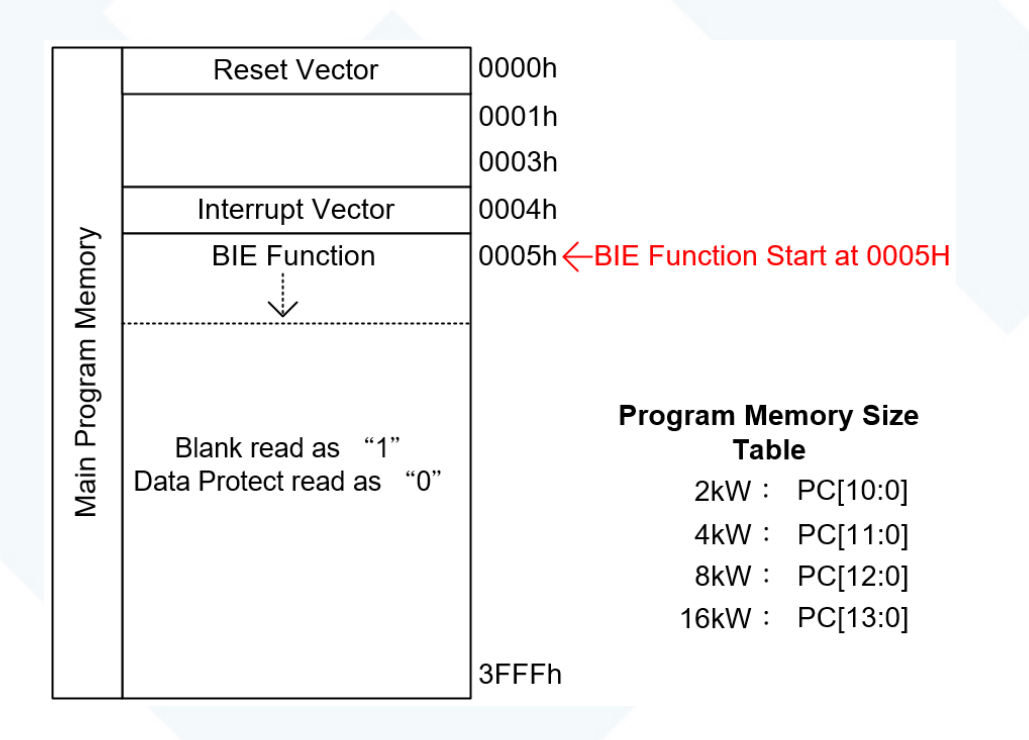

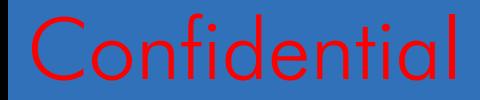

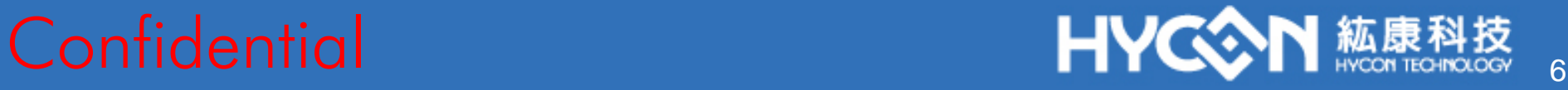

#### ◆ BIE操作時必須使用HYCON所提供的BIE燒錄函式庫:

Demo Code包含4個檔案

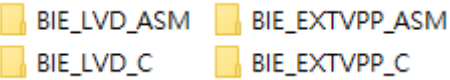

- 內部昇壓可參考範例程式BIE\_LVD\_ASM或BIE\_LVD\_C
- 外灌VPP可參考範例程式BIE\_EXTVPP\_ASM或BIE\_EXTVPP\_C

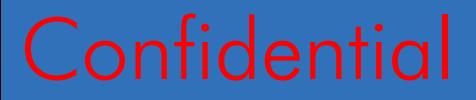

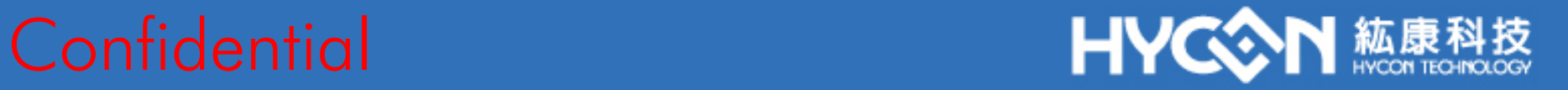

- ◆ HYCON提供的BIE燒錄函式必須放在Interrupt Vector後, 範例:
	- 使用ASM編寫程序將LV17P68WR3或EXT17P68WR3放在 Interrupt後,請參考下列方式:

ORG 0000H ; Reset Vector **JMP** ProBegin

ORG 0004H ;Interrupt Vector<br>JMP ISR\_CHECK

ORG 0005H ;BIE Function include 17P68WR3.asm

● 使用C編寫程序請確認在HY17P68WR3檔案裡,程序開頭要加入 #pragma codeseg HEADFUNC 指令,該指令會把檔案中的BIE Function放在Interrupt後

> #pragma codeseg HEADFUNC #define USE HY17P68 5M HY17P68WR3 LVD.c

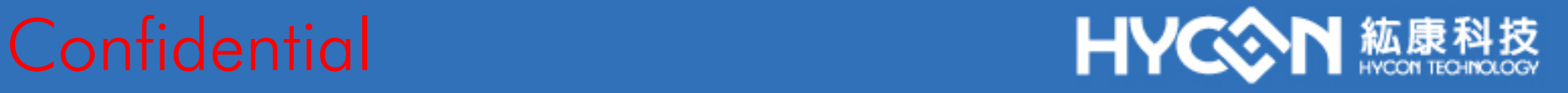

◆ 採用**內部昇壓**方式進行BIE燒錄時,一定要使用HYCON 所提供的『LV17P68WR3』函式進行BIE燒錄。範例:

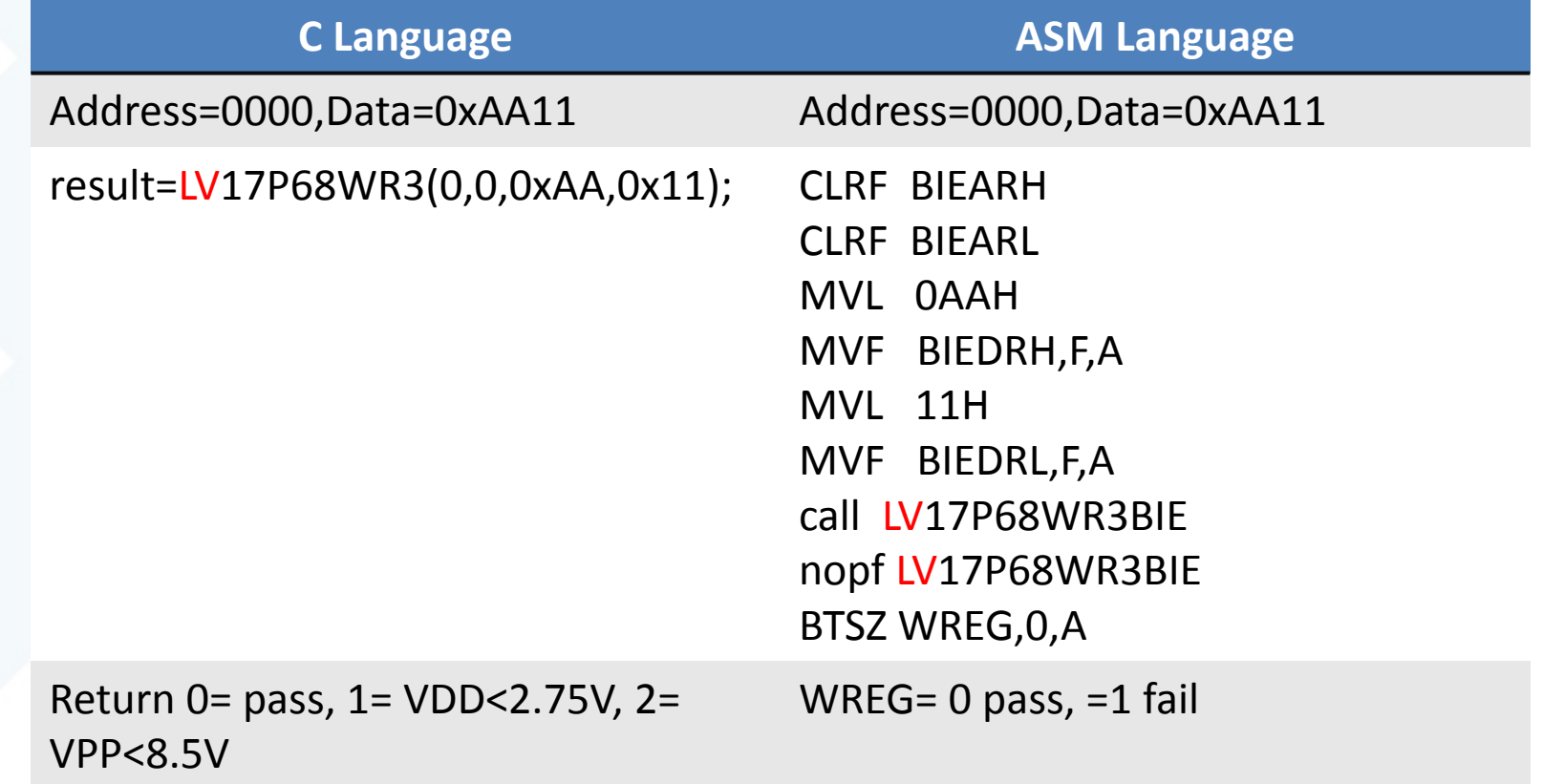

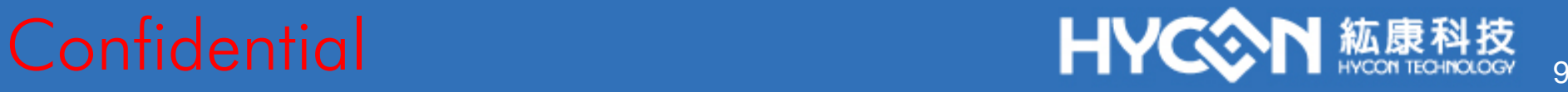

### ◆採用外灌VPP方式進行BIE燒錄時,一定要使用HYCON 所提供的『EXT17P68WR3』函式進行BIE燒錄。範例:

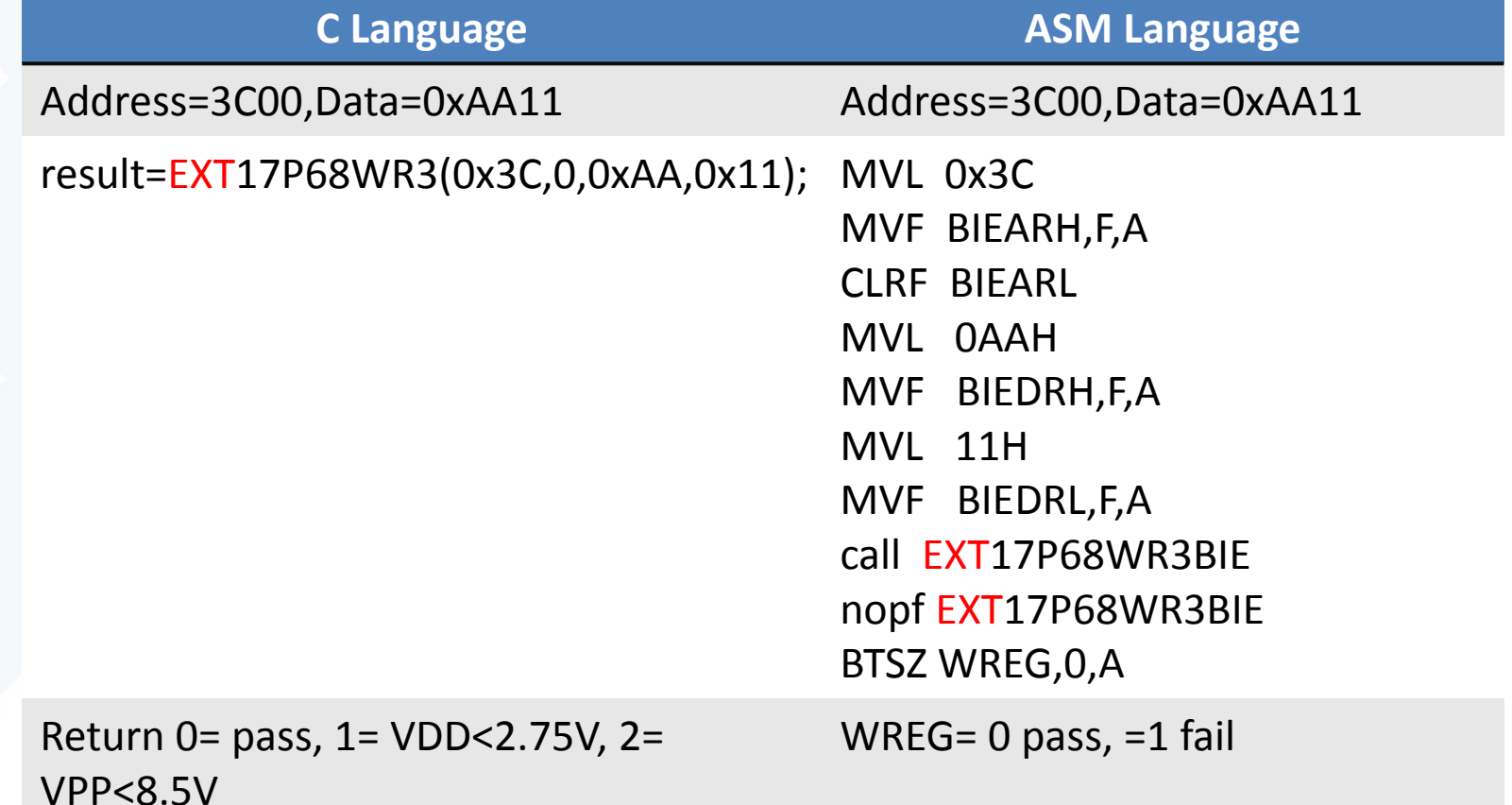

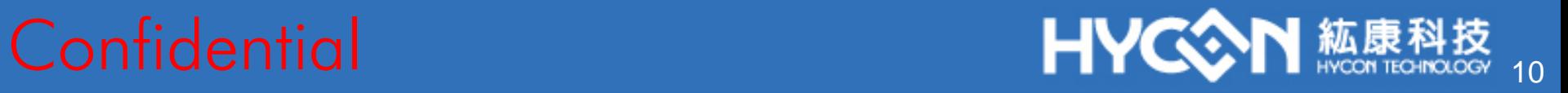

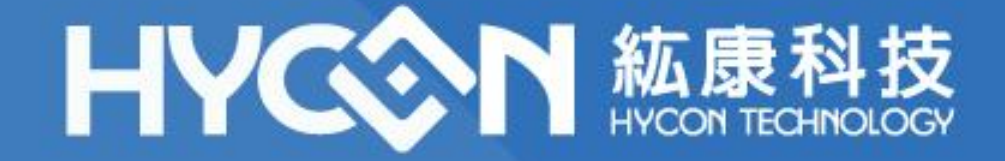

# Thank you

**Sales@hycontek.com**